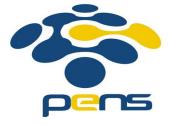

# Administrasi dan Manajemen Jaringan

## 5. Mail Server

M. Udin Harun Al Rasyid, Ph.D http://lecturer.eepis-its.edu/~udinharun udinharun@eepis-its.edu
Lab Jaringan Komputer (C-307)

## Table of Contents

- Mail Server
- MTA, MUA, SMTP, Dovecot
- Mail server setup
- Install Postfix MTA (Mail Transfer Agent)
- Install Dovecot
- Configure SASL Authentication with TLS
- Installing Squirrel Web Mail

### Mail Server

- Debian installs the Exim mail server software by default when you do even a basic installation.
- Two server services involved with a mail server.
  - MTA (Mail Transport Agent) that is responsible for exchanging mail with other mail servers and forwarding mail that is being sent by clients.
  - The service which allows POP clients to log in and retrieve their mail from the server.
    - The mail messages are transferred from the user's "mailbox" (a file) on the server to their "inbox" (a file) on the user's local hard-drive.

## Terminology

#### MTA - Mail Transport Agent:

- The server-based application that routes mail from MUAs (clients) to other MTAs and accepts mail from other MTAs.
- Postfix is the most popular MTA. Sendmail, Exim and Microsoft Exchange are others.
- MTAs use the SMTP protocol to accept and route mail from MUAs and to send/receive messages to/from other MTAs

#### MUA - Mail User Agent:

- This is the nerd term for the e-mail reader client software run on most PCs.
- Common MUAs are pine and elm (UNIX/Linux), Netscape Communicator, Eudora, and Microsoft Outlook (Windows).
- They use the SMTP protocol to send messages and the POP protocol to retreive messages.

#### SMTP - Simple Mail Transport Protocol:

- Protocol is a set of rules that you have to follow.
- With SMTP (and many other communications protocols) the rules are the commands and their syntax.
- The SMTP protocol is a set of commands used to communicate with/between MTAs. SMTP listens on port 25.

#### POP - Post Office Protocol:

- A message retrieval protocol (commands) used to communicate with a POP service running on a mail server.
- The most commonly-used versions are POP2 and POP3.
- popd is one of the most common POP daemons run on mail servers.
- An MUA uses POP commands to communicate with the POP service (daemon) to retreive any messages stored in a mailbox file.
- IMAP (Internet Message Access Protocol) is another common message retrieval protocol. POP listens on port 110.

## Mail server setup

#### Postfix:

 An attempt to provide an alternative to the widely-used Sendmail program. Postfix attempts to be fast, easy to administer, and hopefully secure.

#### **Dovecot:**

- An open source IMAP and POP3 server for Linux/UNIX-like systems.
- It's fast, simple to set up, requires no special administration and it uses very little memory.

#### SASL + TLS:

- SASL + TLS (Simple authentication security layer with transport layer security) used mainly to authenticate users before sending email to external server, thus restricting relay access.
- If your relay server is kept open, then spammers could use your mail server to send spam.
- It is very essential to protect your mail server from misuse.

#### **SquirrelMail:**

- A standards-based webmail package written in PHP. It includes built-in pure PHP support for the IMAP and SMTP protocols.
- It has all the functionality as email client, including strong MIME support, address books, and folder manipulation.

# Install Postfix MTA (Mail Transfer Agent)

- Install Postfix: aptitude install postfix postfix-tls libsasl2 sasl2-bin libsasl2-modules popa3d
- Postfix configuration file is located at:/etc/postfix/main.cf.
- Restart Postfix Server using the following command /etc/init.d/postfix restart

### Install Dovecot

- Dovecot is POP3/IMAP server which needs MTA like Postfix to work properly.
  - aptitude install dovecot-imapd dovecot-pop3d dovecot-common
- Dovecot configuration file is located at: /etc/dovecot/dovecot.conf
- Edit the dovecot configuration file using the following command vim /etc/dovecot/dovecot.conf

```
# specify protocols = imap imaps pop3 pop3s
protocols = pop3 imap
# uncomment this and change to no.
disable_plaintext_auth = no
pop3_uidl_format = %08Xu%08Xv
```

- Create a user to test our pop3 mail with outlook: adduser user\_name
- Restart Dovecot using the following command: /etc/init.d/dovecot restart

# Configure SASL Authentication with TLS

- Let set up SMTP authentication for our users with postfix and dovecot.
- Edit the postfix configuration file /etc/postfix/main.cf and enter these lines to enable authentication of users.

```
smtpd_sasl_auth_enable = yes
smtpd_sasl_local_domain = yourdomain.com
smtpd_recipient_restrictions =
permit_mynetworks,permit_sasl_authenticated,reject_unauth_destin
ation
smtpd_sasl_security_options = noanonymous
```

Postfix does a chroot so it can't communicate with saslauthd.

rm -r /var/run/saslauthd/
mkdir -p /var/spool/postfix/var/run/saslauthd
In -s /var/spool/postfix/var/run/saslauthd /var/run
chgrp sasl /var/spool/postfix/var/run/saslauthd
adduser postfix sasl

- Edit dovecot conf file, and insert the lines below.
- Vim /etc/dovecot/dovecot.conf

```
auth default {
mechanisms = plain login
passdb pam {
userdb passwd {
socket listen {
client {
path = /var/spool/postfix/private/auth
mode = 0660
user = postfix
group = postfix
```

Rename previous auth default to auth default2.

Restart all the following components of mail server:

/etc/init.d/saslauthd restart
/etc/init.d/postfix restart
/etc/init.d/dovecot restart

# Installing Squirrel Web Mail

 Before installing Squirrel Web Mail you need to make sure you have installed apache2 with php support

```
aptitude install apache2
aptitude install libapache2-mod-php5 php5-cli php5-common php5-cgi
aptitude install squirrelmail
```

Squirrelmail configuration file is located in: /etc/squirrelmail/

- Run squirrelmail configuration utility as ROOT /usr/sbin/squirrelmail-configure
- Edit apache configuration file /etc/apache2/apache2.conf and insert the following line
   Include /etc/squirrelmail/apache.conf
- Restart the webserver using the following command /etc/init.d/apache2 restart
- Access your webmail using the following link http://yourdomain or server ip/squirrelmail

#### **Mail Server Logs**

 Identify what the problem before troubleshoot refer to logs located in /var/log/mail.log

# References - Credit

- Harnal, "Linux Applications And Administration".
- http://www.aboutdebian.com
- http://www.debianadmin.com

## Finish

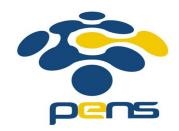